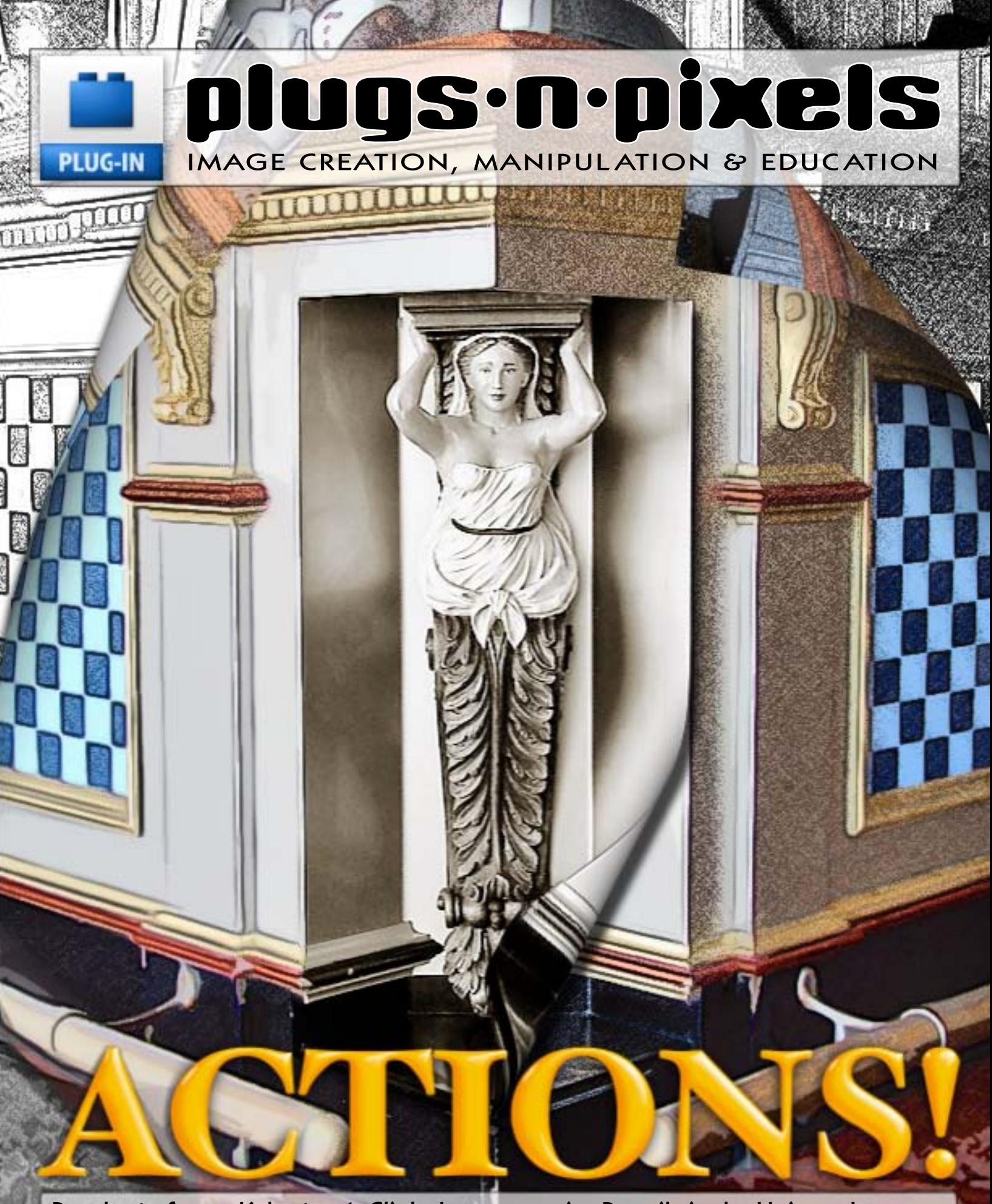

Products from: Kubota, 1-Click, Imagenomic, Pencilpixels, Unique Imagery

## table of contents - introduction

Page 3: Actions feature intro Page 4: Kubota actions Page 5: 1-Click actions Page 6: Imagenomic actions Page 7: PencilPixels actions Page 8: Unique Imagery actions Page 9: Meet The Developers Page 10: Meet The Developers Page 11: Topaz Adjust Page 12: Pixelmator Page 13: Paint Shop Pro Photo X2 Page 14: Susi Lawson training Page 15: PhotoshopCAFE training Page 16: Featured Artist: Jill Balsam Page 17: Featured Artist: Danielle Page 18: Plugs 'N Pixels resources Page 19: .PSD magazine Page 20: Closing Artwork

Twice every year the National Association Of<br>Notoshop Professionals (NAPP) holds its Photoshop Professionals [Photoshop World convention](http://www.photoshopworld.com). This is the place to be for up-close exposure to the best instructors and developers in the digital imaging industry.

I enjoy scouring the trade show floor and meeting developers whose products I am familiar with as well as meeting new contacts and discovering new products.

Later in this issue you will join me as we Meet The Developers in Las Vegas! Then we'll take a look at more digital imaging applications and training DVDs.

Plugs 'N Pixels is dedicated to exploring the use of plug-ins and other imaging applications for creating and manipulating your images. But included in the bag of tricks are helpful assistants that are not so much software as a sequence of instructions that you load into Photoshop, called Actions.

Anyone can easily record an action. The trick is knowing what you are doing along the way in order to get the best results from your steps!

In this issue we take a look at a handful of effective action sets from those action authors who do know what specific steps and settings work well in sequence.

By using these actions, there is perhaps no quicker and easier way to get your work done. There's also the added benefit of learning some new workflow tricks by examining the steps the actions take as they run.

*The Image Trends crew (L-R): Dr. Albert Edgar (CTO), Wayne Galella (VP of Engineering) and Michael Conley (VP of Marketing).*

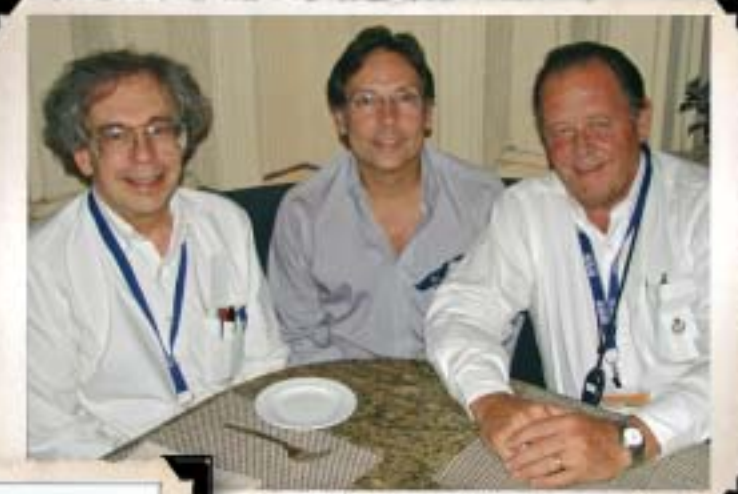

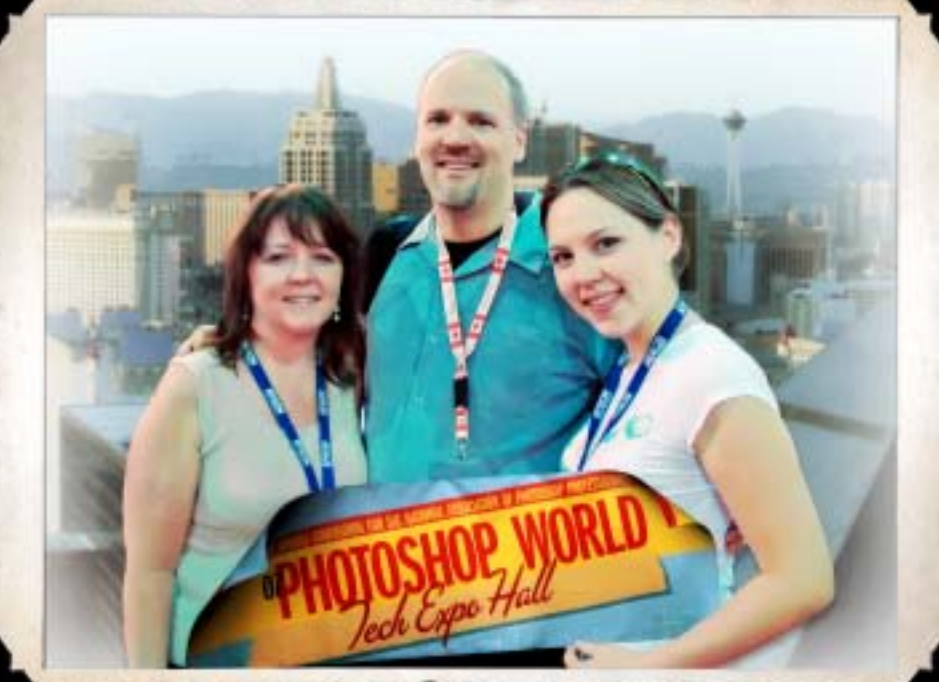

*Dave Cross, Senior Developer of Education and Curriculum for NAPP, with his wife Marlene and daughter Stephanie. Dave and Stephanie can be seen on the [Photoshop User TV podcast.](http://www.photoshopusertv.com/)*

#### ISSUE #10

Layout created in [ACD Canvas X](http://www.plugsandpixels.com/canvas.html) Final PDF by Acrobat 9 Pro Text and images by Mike Bedford (except as noted)

•Plugs 'N Pixels will always be free!•

WEBSITE: [www.plugsandpixels.com](http://www.plugsandpixels.com) EMAIL: [mike@plugsandpixels.com](mailto:mike@plugsandpixels.com)

•If you would like your digital artwork or image editing software (applications, plug-ins, actions, etc.) featured in Plugs 'N Pixels, please write Mike at the address above. There is no cost or payment for this worldwide exposure!•

A whole industry has grown up around the ability of Photoshop to play back recorded sequences of workflow steps, called Actions. Those who benefit most from action sets are usually professionals (such as wedding and portrait photographers, photo editors, etc.) who handle a large volume of images under tight deadlines. But of course the home user of Photoshop can benefit as well.

Actions X gavinsFX pop\_art Duplicate first document Flatten Image Convert Mode Convert Mode **Reset Swatches** Make snapshot Duplicate current layer **Unsharp Mask** Fade **Diffuse** Fade Rotate first document **Diffuse** Fade Rotate first document Unsharp Mask Eade Dust & Scratches Fade **Flatten Image** Make snapshot Color Range Feather Cirrues Set Selection Levels

I've included high-end as well as inexpensive (even free!) plug-in sets in this issue, so you have an overview of what is available. There are many other actions to choose from, and we will explore more of them in a subsequent issue of Plugs 'N Pixels ezine.

> This issue's cover art was created [using a few different Unique](http://www.plugsandpixels.com/uniqueimagery.html) Imagery actions, created by Gavin Phillips. I ran his actions (Sketchy, Pop Art and Aged) on duplicate layers of the full original [image, then used AV Bros. Page](http://www.plugsandpixels.com/pagecurl.html) Curl Pro plug-in to peel away the various layers from different directions. After trying some transparency and blending mode experiments, I got the final result.

> The background image on this page was an earlier attempt at designing the cover art.

> The close-up of the girl's face below was treated with one of the free [LucisArt-](http://www.plugsandpixels.com/lucisart.html)related actions.

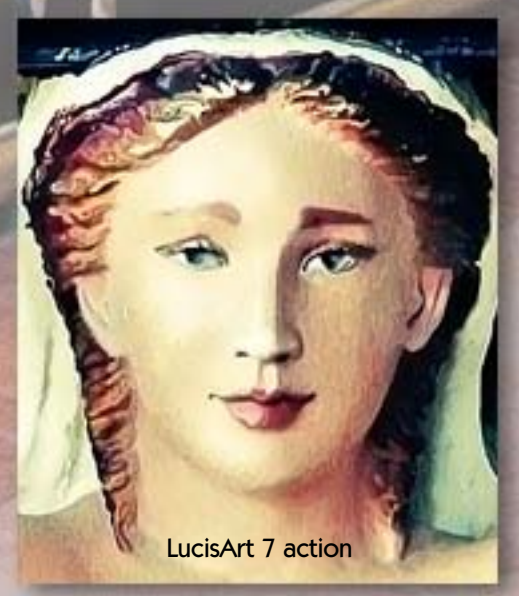

As much fun as plug-ins but even easier to use

ACTIONS!

## kubota actions

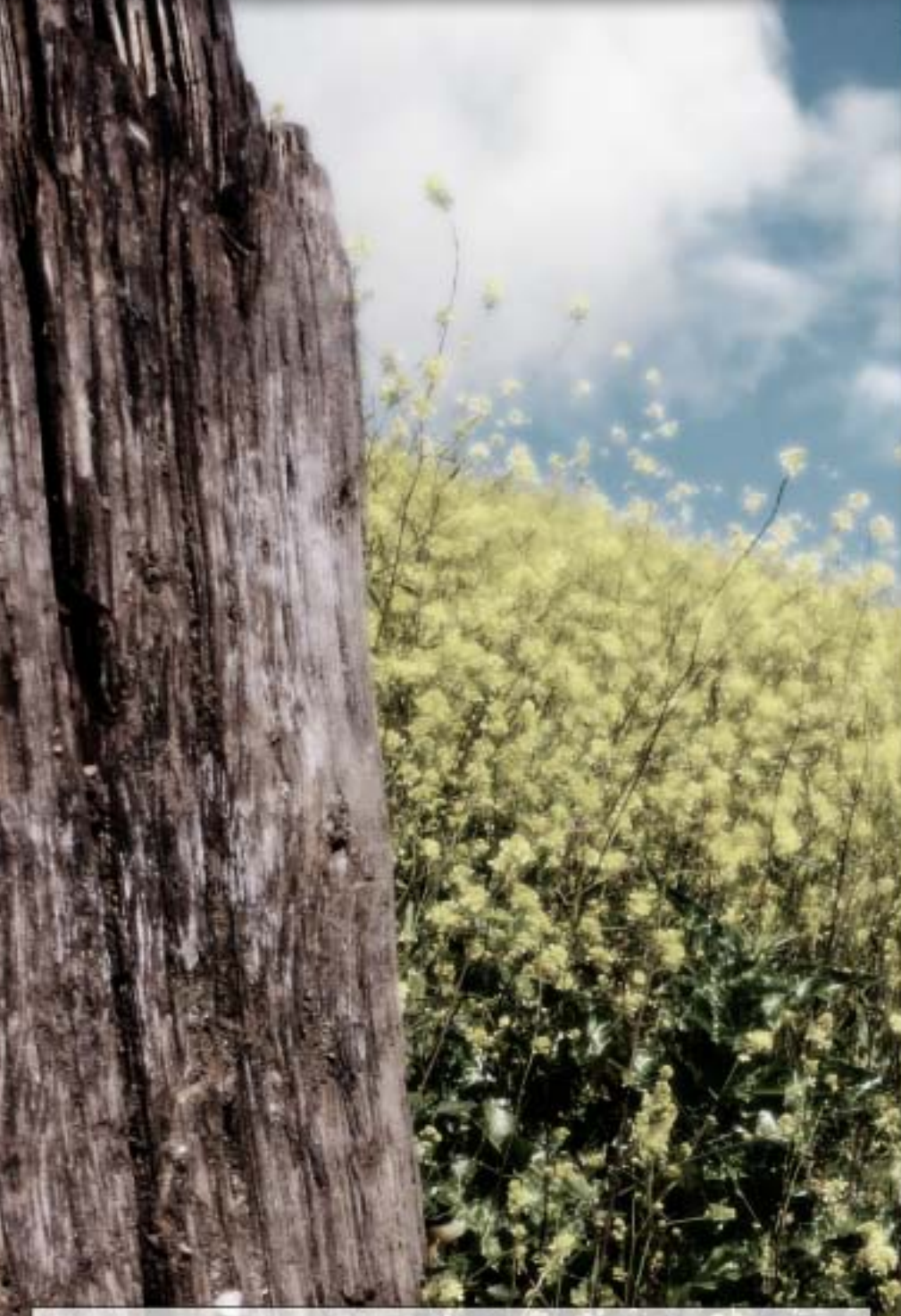

Kevin Kubota is one of the top 10 wedding photographers in the world, and he makes his customized sets of post-processing actions available to anyone who wishes to emulate his award-winning styles.

Each of the three Kubota Artistic Tools volumes contains 50 actions for enhancing, color popping, toning, glowing and B&W conversion of your images. Other action sets include Sloppy Borders (created traditionally in the darkroom and scanned) and AutoAlbum for magazine-style albums.

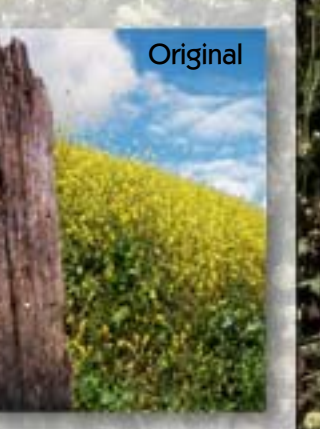

[www.plugsandpixels.com/kubotaactions.html](http://www.plugsandpixels.com/kubotaactions.html)

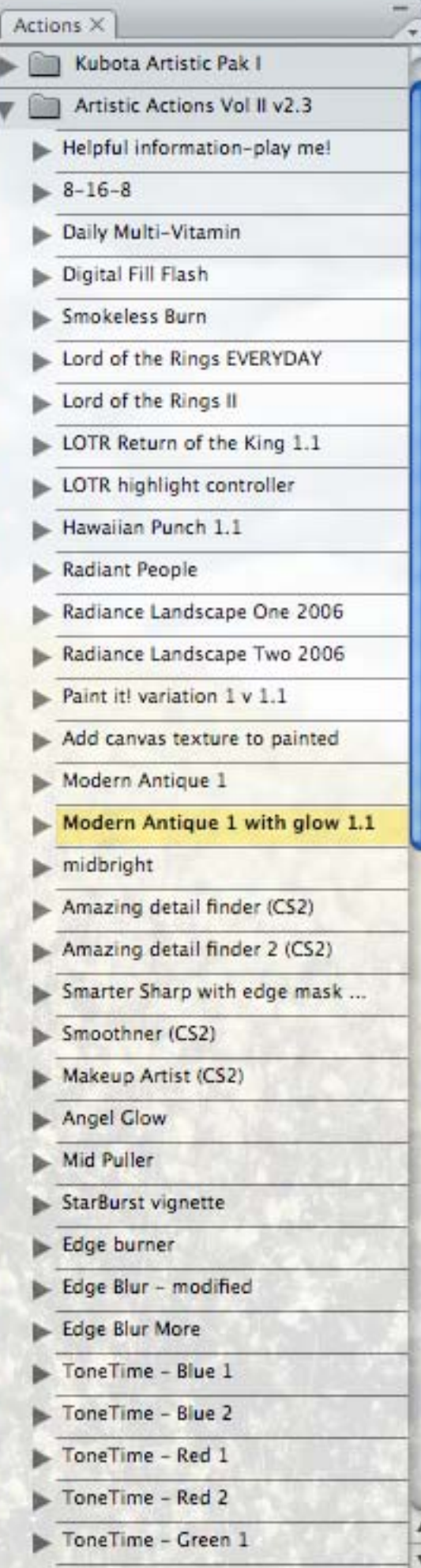

۳

 $\overline{u}$ 

## 1-Click actions

## SAVE 15%!

Over the course of seven volumes, Mount Photography's inexpensive 1-Click Actions take you from BW conversions, glows, cross-processing, color pops, toning and split-toning, portrait retouching and effects, dodge/burn and sharpening, up through graduated filters, resizers, edges and finally vintage/cross-process/fades – all the while emphasizing the simplicity of "one click". Emulate film and focus effects, smooth skin, apply vignettes and sunsets, whiten teeth, apply fill-flash and artistic effects.

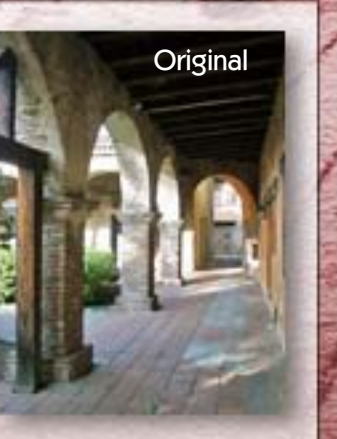

[www.plugsandpixels.com/1clickactions.html](http://www.plugsandpixels.com/1clickactions.html)

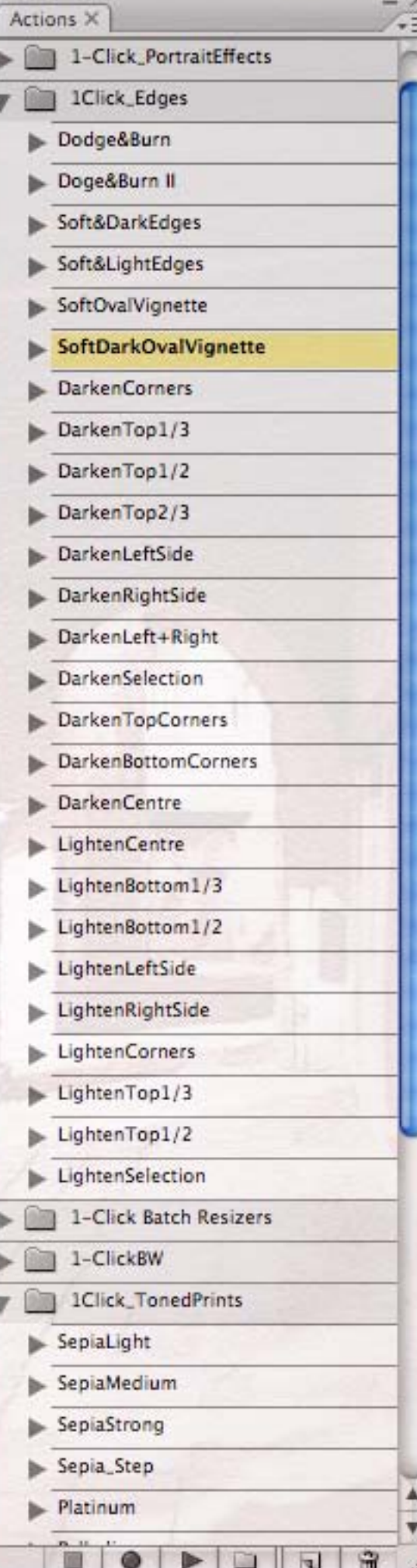

## imagenomic actions

SAVE 10%! on Imagenomic plug-ins. The actions are FREE!

Imagenomic's Portraiture and Noiseware are both very popular portrait-enhancing and noise reduction plug-ins. Through the use of the free Imagenomic ActionBook actions for each plug-in, it's even easier to get great results with them immediately.

Using these actions helps automate your workflow for greater efficiency, including offering batch processing capability.

For this example I used Portraiture's ColorWasher action to achieve a high contrast, low saturation look.

[www.plugsandpixels.com/portraiture.html](http://www.plugsandpixels.com/portraiture.html)

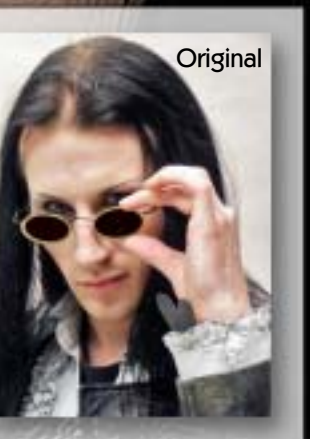

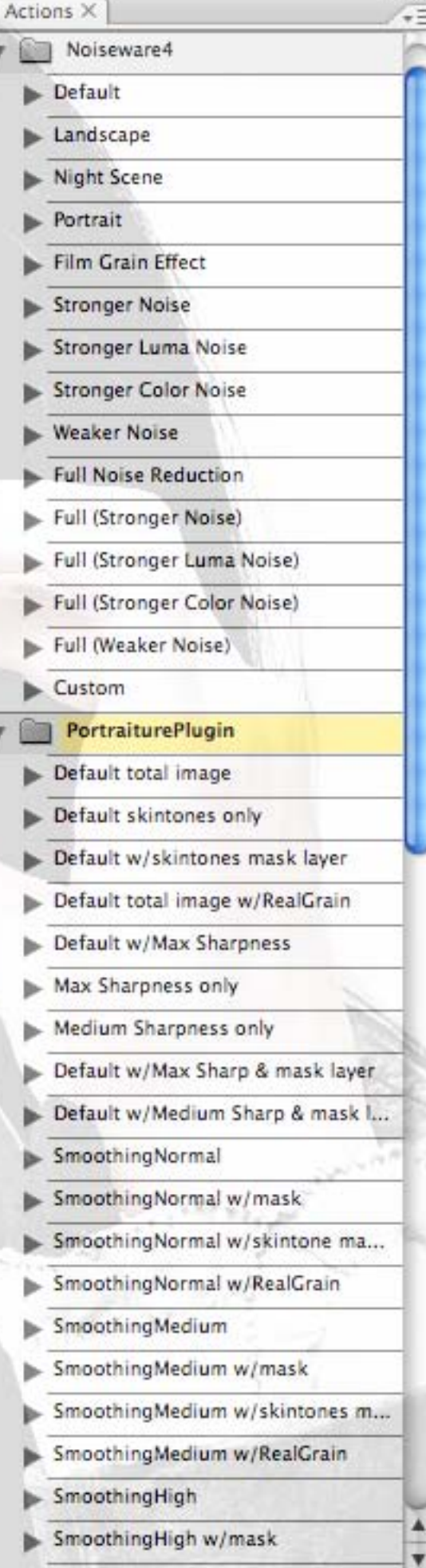

窗

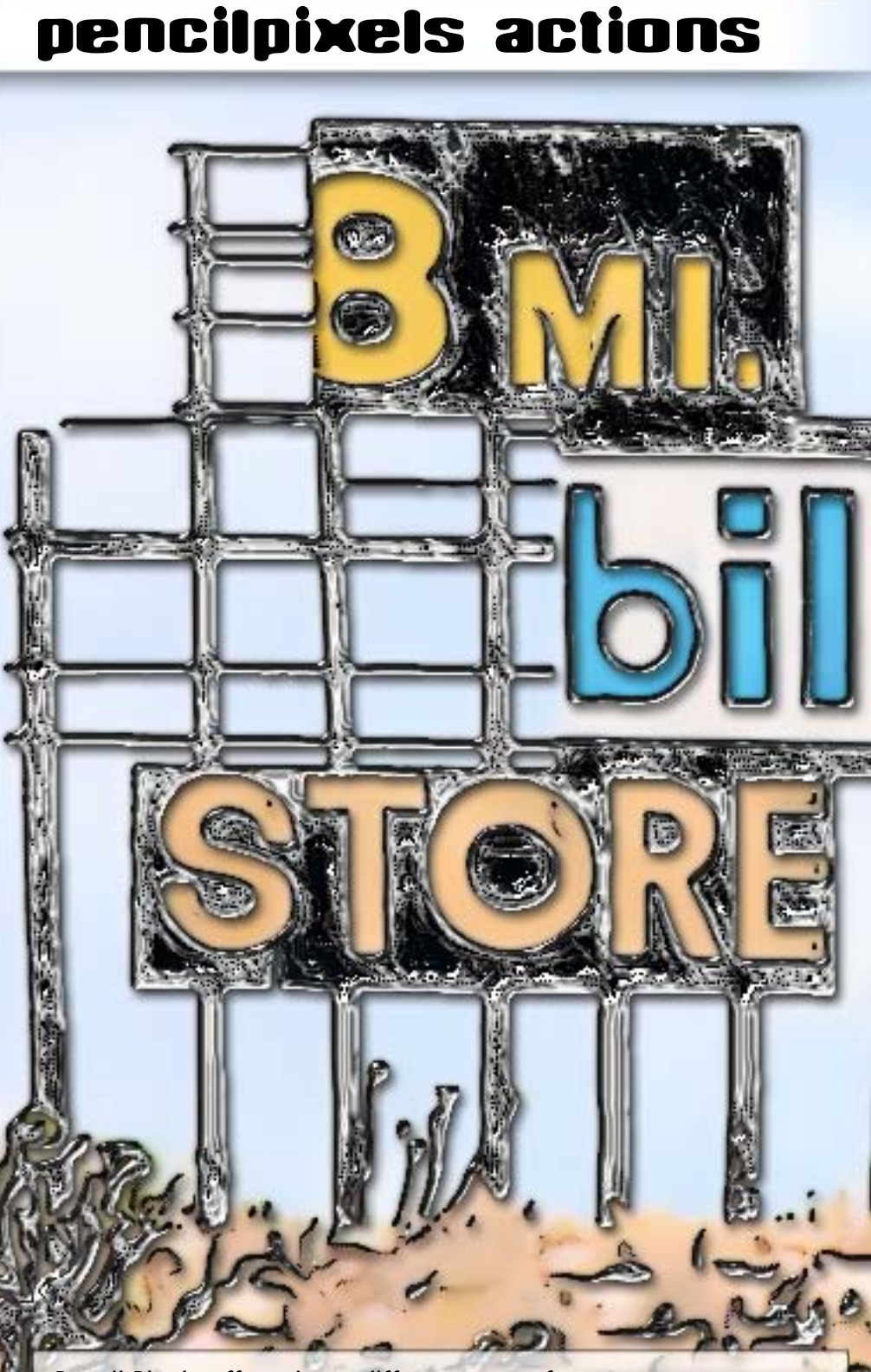

Pencil Pixels offers three different sets of Photoshop actions that take your images to places they've never been before, with each volume building on the previous. Volume 1 focuses on Watercolor, Chalk & Rough Drawing, Easy Pencil, Metal & Foils. Volume 2 adds Painting, Stained Glass, and the Comic-Toon-Poster mini-pack.

The Atmospheres set delves into more esoteric effects such as Chocolate, Concrete, Blackboards, Coins, Camouflage, Fire and Fingerpainting.

[www.plugsandpixels.com/pencilpixels.html](http://www.plugsandpixels.com/pencilpixels.html)

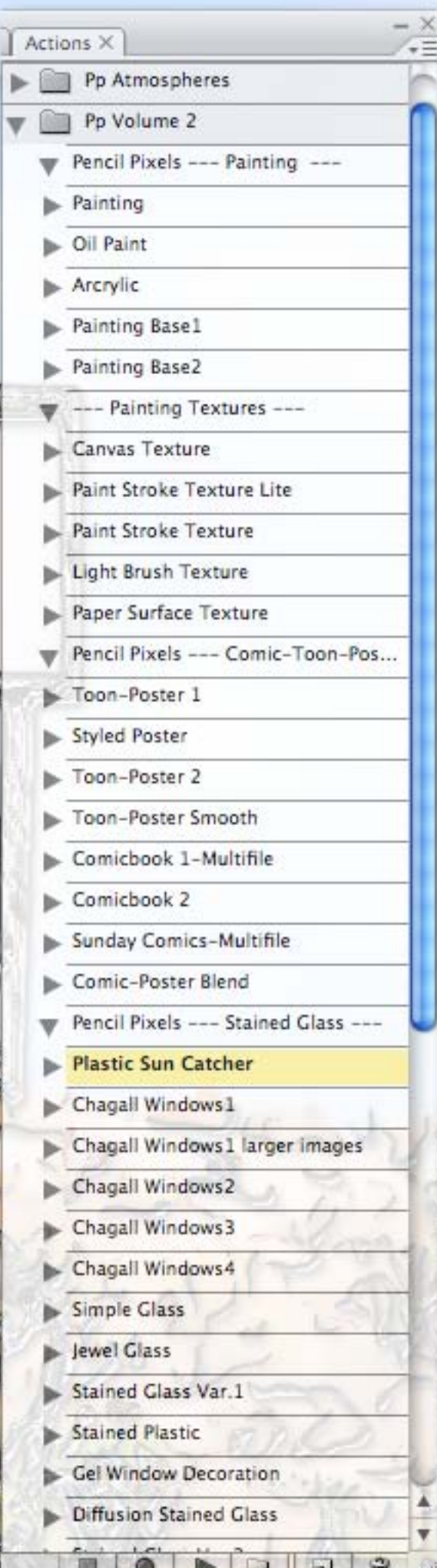

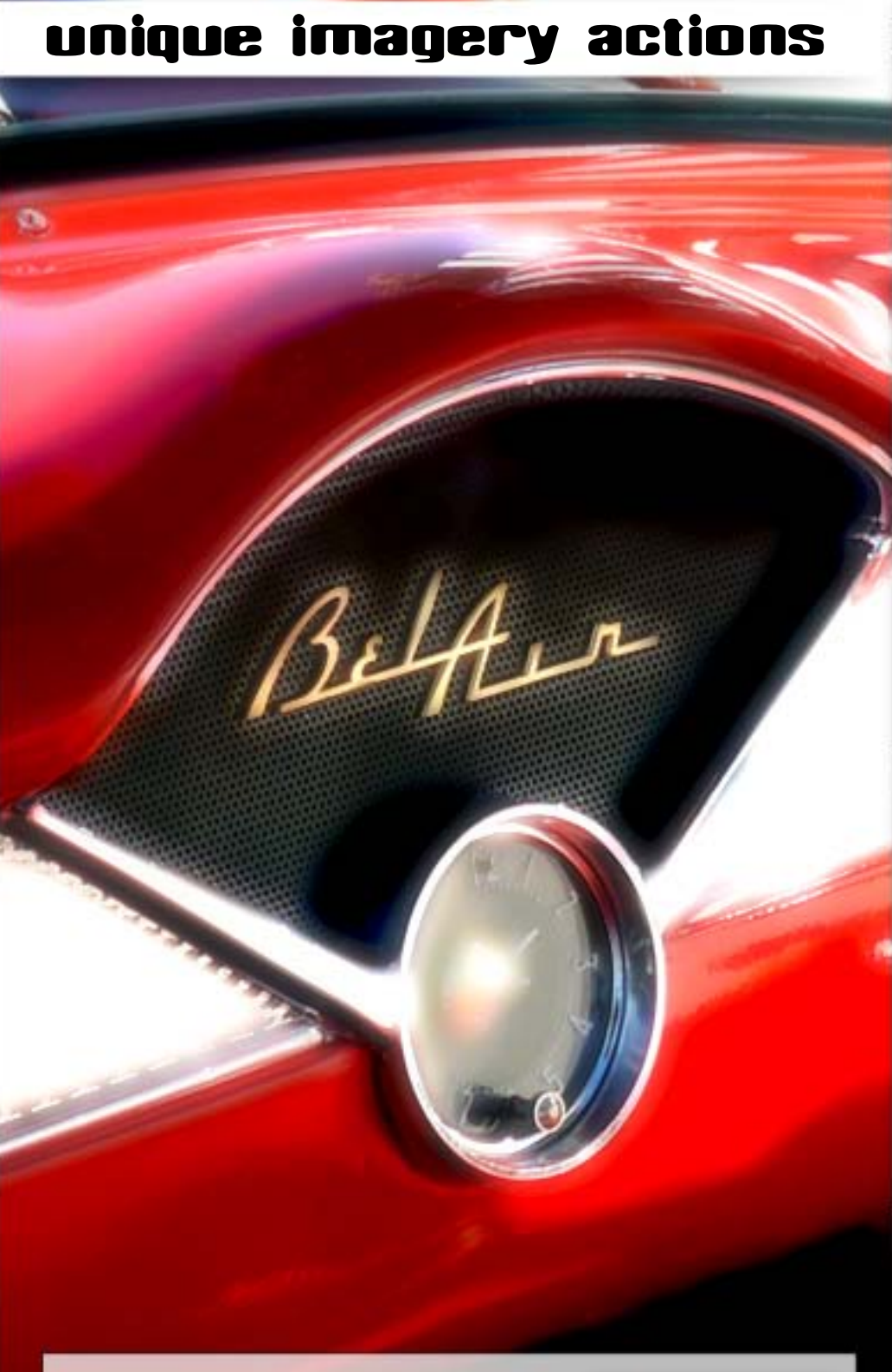

Gavin Phillips, known for his tutorial articles in Rangefinder magazine and his personalized Photoshop training sessions, has created four sets of actions as follows: Infrared & Elegant Tones, Stylish FX, BW, Unique Tones & Sloppy Borders and Portrait/Glamour Retouching.

This issue's cover art was created using a combination of these beautiful actions. The image above was done with the Romantic action alone, with striking results. The actions allow user-interactive adjustments.

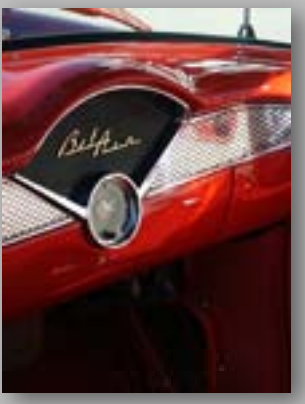

[www.plugsandpixels.com/uniqueimagery.html](http://www.plugsandpixels.com/uniqueimagery.html)

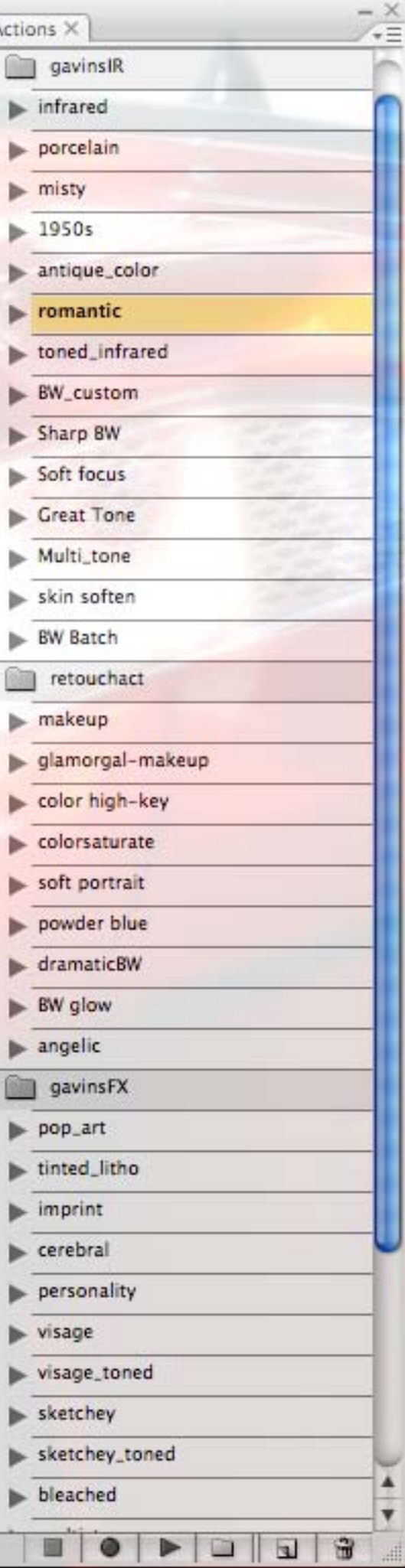

## meet the developers

Plug-in developers show their stuff at Photoshop World

Twice a year at [Photoshop World](http://www.photoshopworld.com) (and other imaging-related conventions as well), software developers gather to show off their [latest wares. A tech fair is sort of like visiting the Plugs 'N Pixels](http://www.plugsandpixels.com) website – you can see everything in one convenient location!

On these pages you'll meet a handful of plug-in developers I visited in Las Vegas. Developing these relationships helps Plugs 'N Pixels keep you up to date and informed about each new product release.

Nask Pro

wintite the p

I first saw Tom Summerall of Media Lab (left) at Photoshop World back in 2001. He and his colleague Chris Perkins are a couple of the most energetic presenters I've ever seen! Non-stop demonstrations. Media Lab has developed two groundbreaking plug-ins for website design: [SiteGrinder](http://www.plugsandpixels.com/sitegrinder.html) and PSD2FLA. Both make it incredibly easy to use Photoshop for web page design and export.

Mike Wong of onOne software (far right) joined forces with digital fine artist Jim DiVitale of [DigitalPhotoandArt.com](http://www.DigitalPhotoandArt.com) to wow the booth attendees with new plug-ins and art giveaways.

media lab

onOne is known for such products as [PhotoFrame,](http://www.plugsandpixels.com/photoframe.html) [Genuine](http://www.plugsandpixels.com/genuinefractals.html) [Fractals,](http://www.plugsandpixels.com/genuinefractals.html) [MaskPro,](http://www.plugsandpixels.com/maskpro.html) [Intellihance](http://www.plugsandpixels.com/intellihance.html) and their new releases, PhotoTune and PhotoTools.

N.R

Photos by Mike Bedford. Frames by onOne [PhotoFrame](http://www.plugsandpixels.com/photoframe.html) (Vincent Versace Pro Digital Frame Bundle). Curl effect by AV Bros. [Page Curl Pro.](http://www.plugsandpixels.com/pagecurl.html) Background effect by Alien Skin [Snap Art>](http://www.plugsandpixels.com/snapart.html)Comics.

onone

THE NATIONAL ASSOCIATION

Michael Conley (Vice President of Marketing) works the crowds at Image Trends' busy booth. Image Trends is comprised of former members of the Applied Science Fiction team, now a division of Eastman Kodak.

Image Trends offers six different products aimed at digital camera and scanner users: [AutoMatting](http://www.plugsandpixels.com/automatting.html), SensorKleen, [PearlyWhites,](http://www.plugsandpixels.com/pearlywhites.html) [ShineOff,](http://www.plugsandpixels.com/shineoff.html) [Fisheye-Hemi](http://www.plugsandpixels.com/fisheyehemi.html) and DustKleen.

Marco Paolini of Digital Film Tools (below) demonstrates their new masking product, [PowerMask](http://www.plugsandpixels.com/powermask.html). They also offer [55mm](http://www.plugsandpixels.com/55mm.html), [Digital Film Lab](http://www.plugsandpixels.com/digitalfilmlab.html), [PowerStroke,](http://www.plugsandpixels.com/powerstroke.html) [zMatte](http://www.plugsandpixels.com/zmatte.html) and others.

> Graphic Authority (below) offers photographers<br>photo edges, frames, brushes and backgrounds.<br>Charlie Mosher does his best to handle the traffic! Graphic Authority (below) offers photographers photo edges, frames, brushes and backgrounds. Charlie Mosher does his best to handle the traffic!

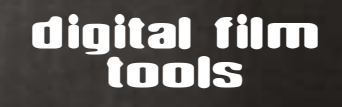

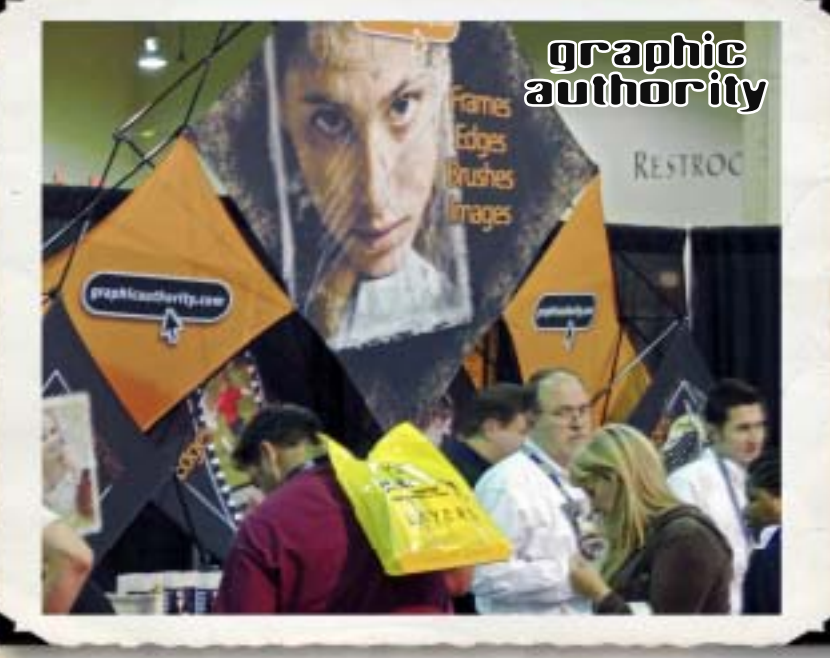

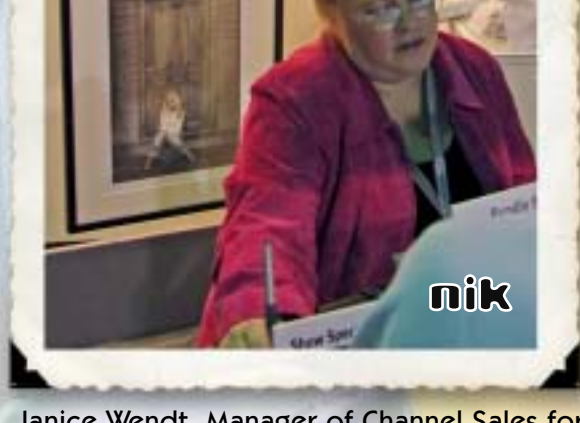

image trends

Mike Bedford

SOCIATION OF PHOTOSHOP PROFESSIONALS

**MAGE TREADS** 

Got Dust? Get

hineOff

iomatici

**AutoMattin** 

Janice Wendt, Manager of Channel Sales for Nik Software, demonstrates [Color Efex Pro.](http://www.plugsandpixels.com/colorefexpro.html)

# Topaz Adjust

**SAVE \$70!** When you purchase the Topaz suite

Instant HDR with a single frame!

> Reveal hidden details in the shadows while bringing highlights under control

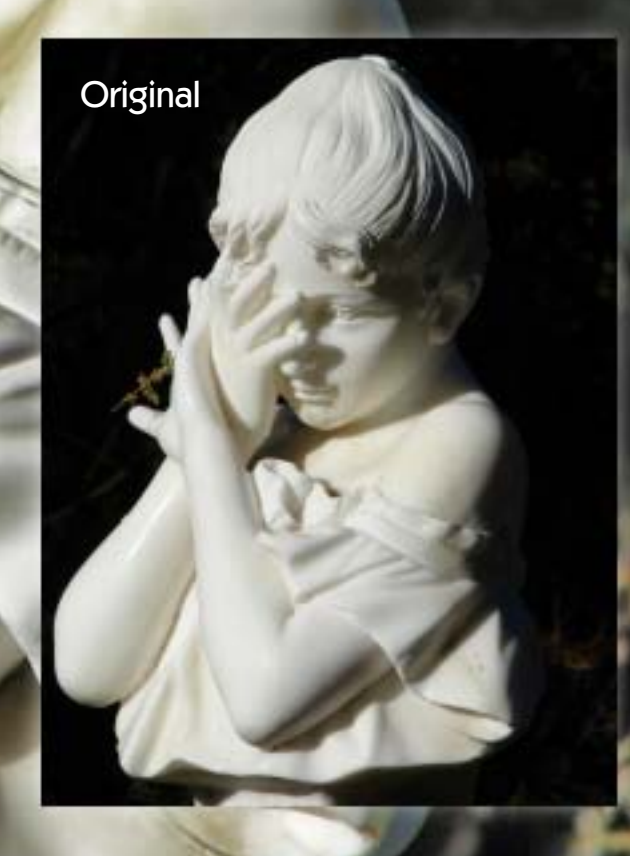

#### **ADJUST DOES MORE THAN HDR!**

While the results of this example are impressive enough, Topaz Adjust does much more than revealing highlight and shadow detail in extremely contrasty images. Starting with any of the 18 presets, you can do anything from simple exposure adjustment to controlling detail, color and noise, achieving corrective and artistic effects once reserved for plug-ins costing several times more.

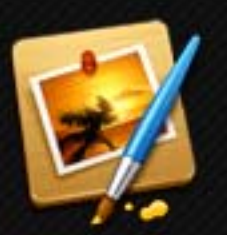

#### Perhaps the easiest way to tap into Core Image filters within the Photoshop paradigm

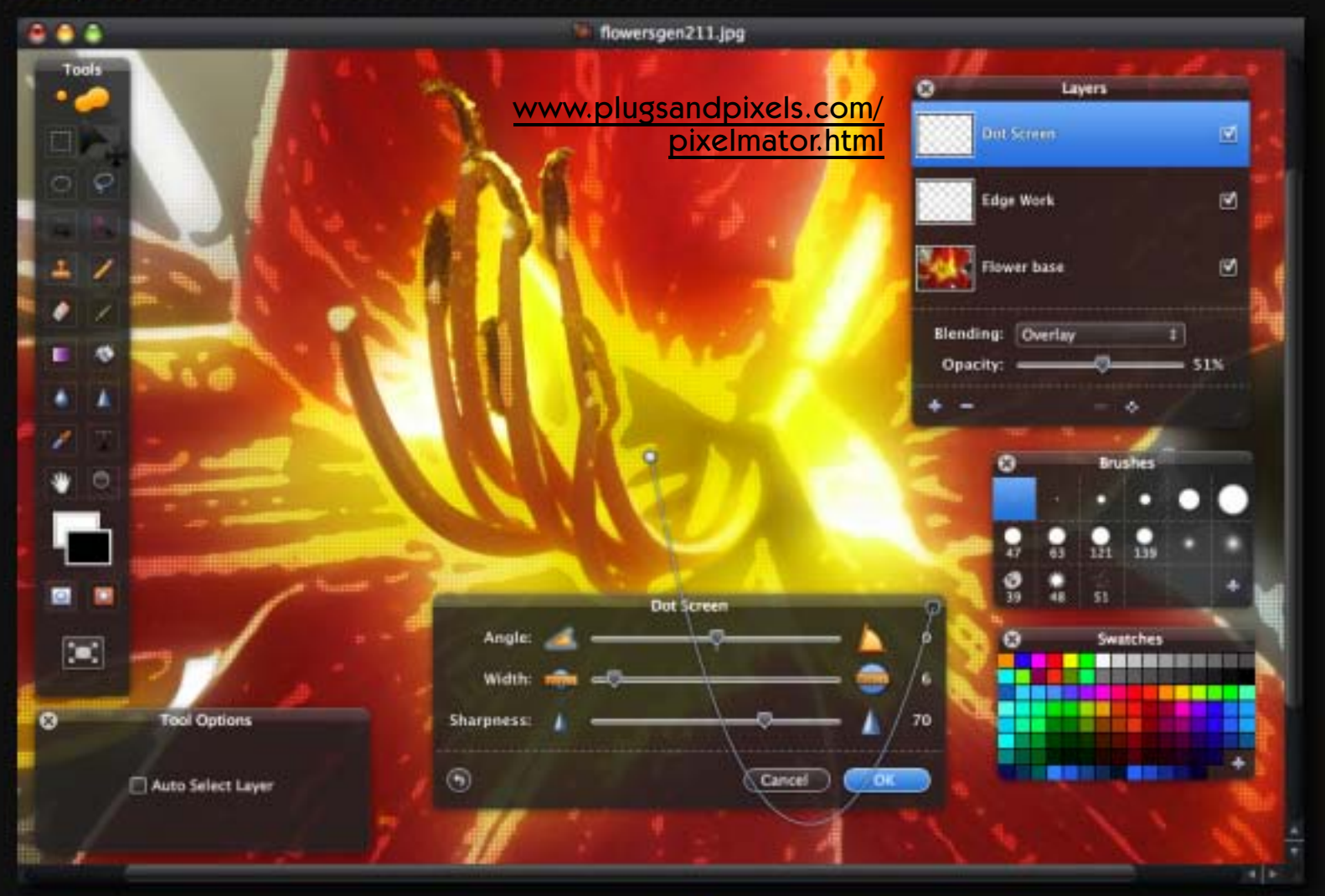

Hidden within Mac OS-X are a number of radical [Core Image](http://en.wikipedia.org/wiki/Core_Image) filters. You just need applications to help you access and apply them to your images.

The highly-anticipated Pixelmator has now arrived, using a familiar Photoshop paradigm (with a standard toolbox, a layers palette with blending modes, a filters menu leading directly to Core Image options, a brush set, etc.) to make working with Core Image about as easy as it can be.

Amazingly, Pixelmator was created by just two young brothers who leveraged the power of the Mac OS into an incredible image editor.

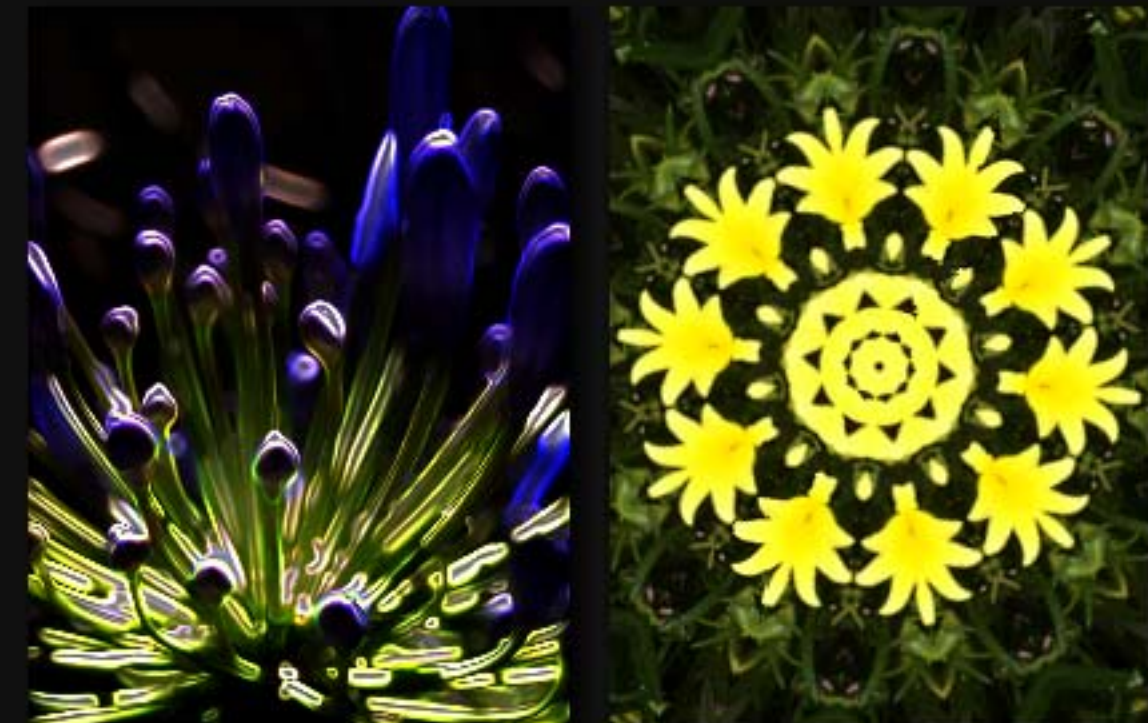

If you don't do your digital image editing in Adobe's Photoshop, chances are quite good you're using Corel's Paint Shop Pro instead. PSP has long been known as a viable Photoshop contender and alternative, and each new version keeps nipping at the heels of its competition.

As a Mac user I had not given PSP much thought over the years, but now that Windows runs seamlessly on Mac hardware, I have been exploring Paint Shop Pro Photo X1 and now X2, and I have been quite impressed!

The various image effects shown in the examples here are native to PSP, and the built in image browser makes it that much easier to select images to edit. It's amazing what Paint Shop Pro can do when compared to Photoshop, and at a fraction of the price!

**San Party Country of Care Country of the Party Country and Party** 

Ŧ

Corel<sup>®</sup>

Ξ  $9900$ 

12 大台

**Original** 

**Paint Shop Pro<br>Paint Shop Proto** 

l s

www.plugsandpixels.com/pspphoto.html [www.plugsandpixels.com/pspphoto.html](http://www.plugsandpixels.com/pspphoto.html)

Susi Lawson Jine Act Photography

 $100^\circ$ 

 $\int_0^\infty$ 

Susi Lawson hails from the Blue Ridge Mountains of Virginia but has reached out to the world via the internet to share the unique and award-winning vision she has achieved through a combination of Photoshop and Painter. Her two DVD training video sets expose the techniques used in her signature artwork, one of which has graced the cover of [Photoshop User](http://www.photoshopuser.com/) magazine. The delightful videos will teach you to unlock your inner artist in no time.

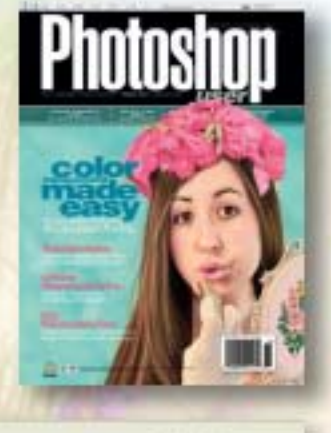

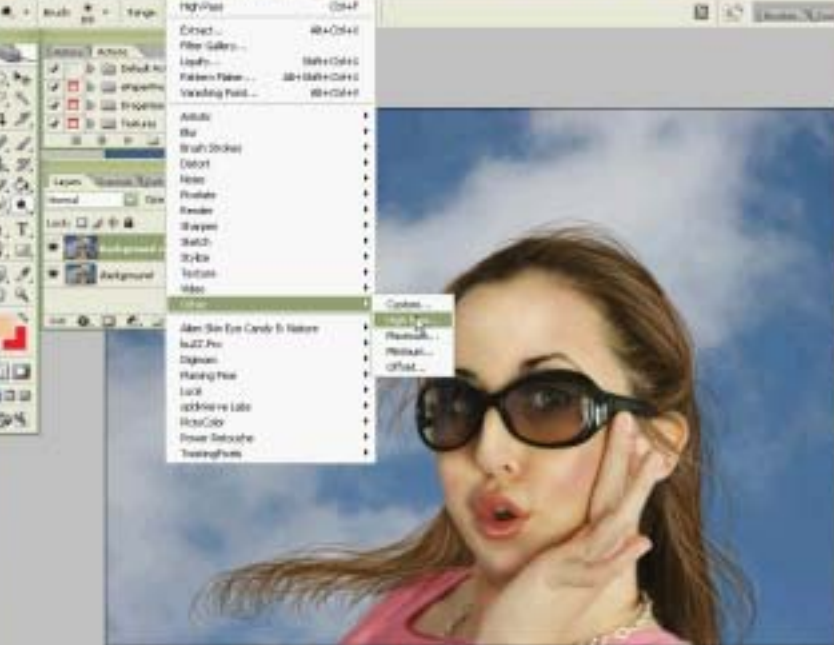

洗衣

α

а,

**AD** 

339

59%

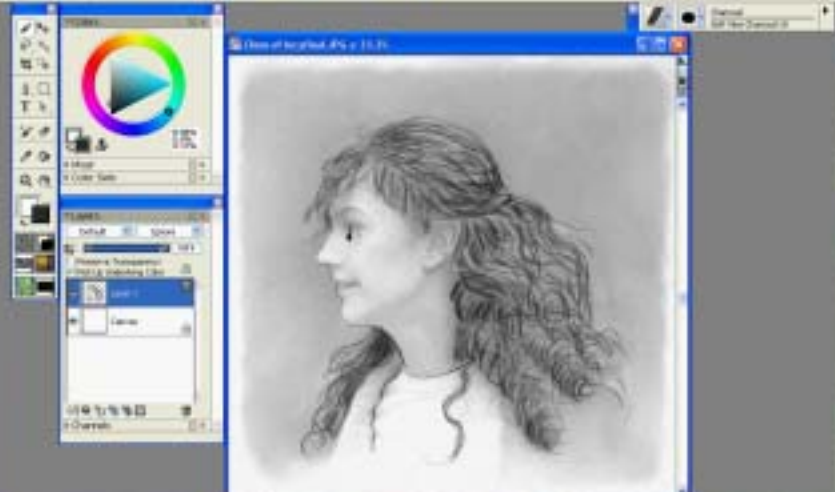

The top screenshot shows a sample video from Photoshop Magic. The bottom screenshot is from Portrait Magic, which teaches fine-art techniques using Photoshop and Painter.

[www.plugsandpixels.com/portraitmagic.html](http://www.plugsandpixels.com/portraitmagic.html)

## Greative Tips, Thes and Te

Video lessons tecopéed with Contasta Studio. 100% Adobe Photoshop editing!

Video lensons created with Cantasia Studio Selftware

201 trait l

Fine Art Po trait editing with artist-photographer.

**Susi Lawson** Using Adul & Photoshop and Corel Painter IX

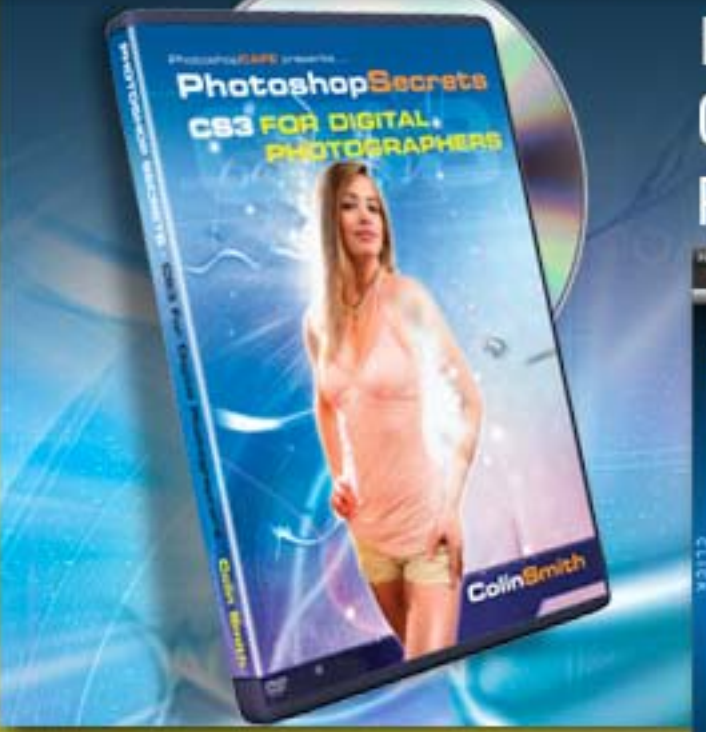

Colin Smith, award winning designer, bestselling author, trainer and host of the popular [PhotoshopCAFE website](http://www.photoshopcafe.com/) has just released PhotoshopSecrets for CS3, bringing his tips and techniques up to date for the new version. In this DVD full of all-new videos you'll learn about Quick Select, Smart Filters, Clone Source, new Curves, Black and White adjustment and more. The six hours of material is presented in a Flash interface for easy navigation.

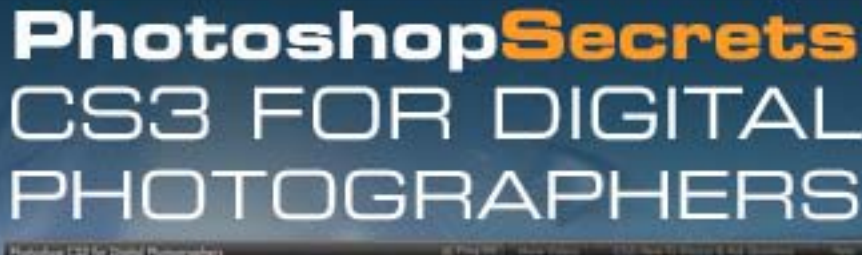

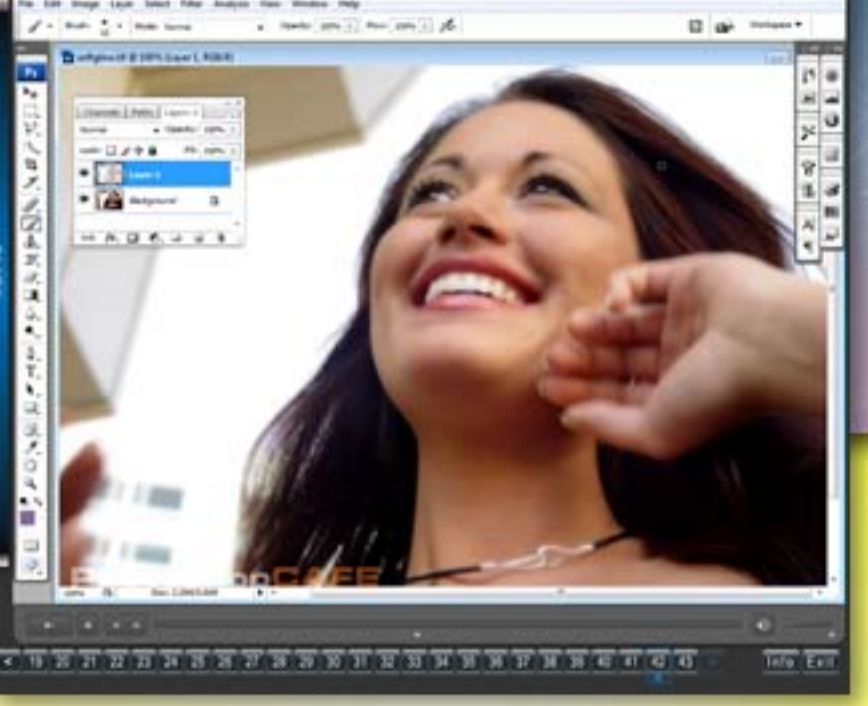

Soft Glow tutorial  $\triangle$ 

PhotoshopCAFE

Colin

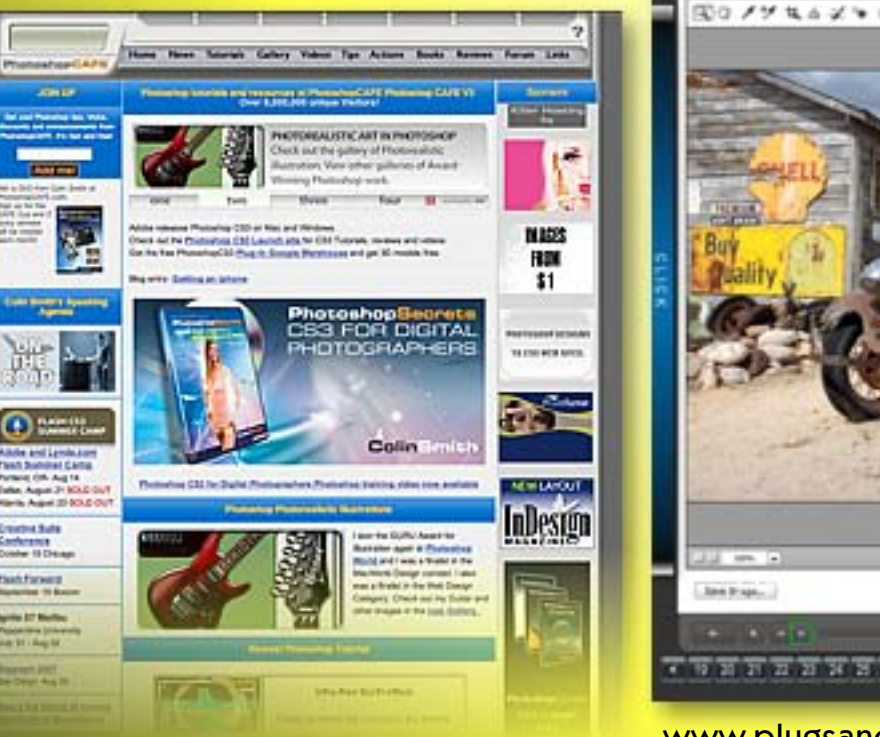

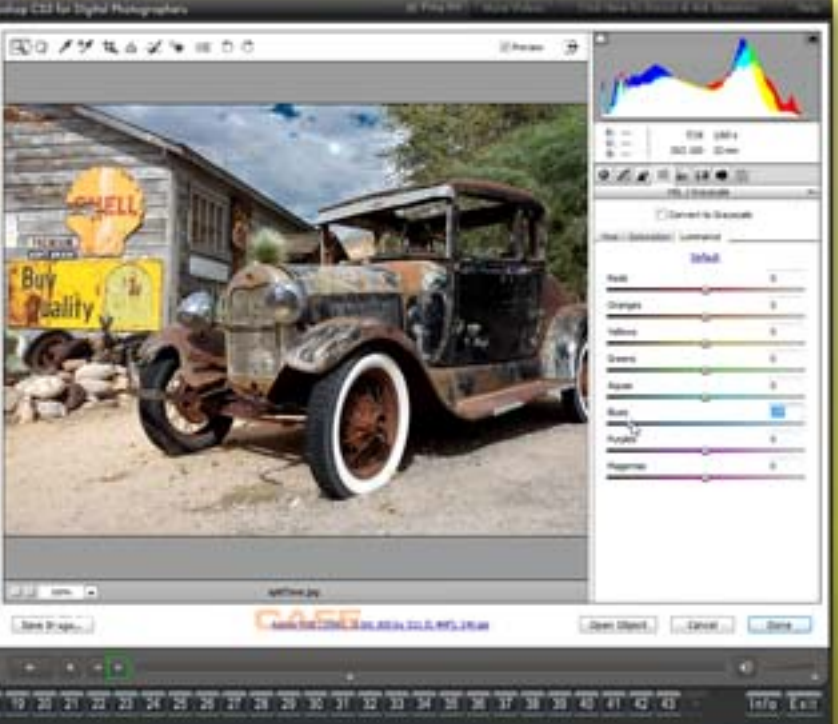

[www.plugsandpixels.com/pscafecs3digitalphoto.html](http://www.plugsandpixels.com/pscafecs3digitalphoto.html)

## featured artist: jill balsam [www.ArtInPhotos.biz](http://www.ArtInPhotos.biz)

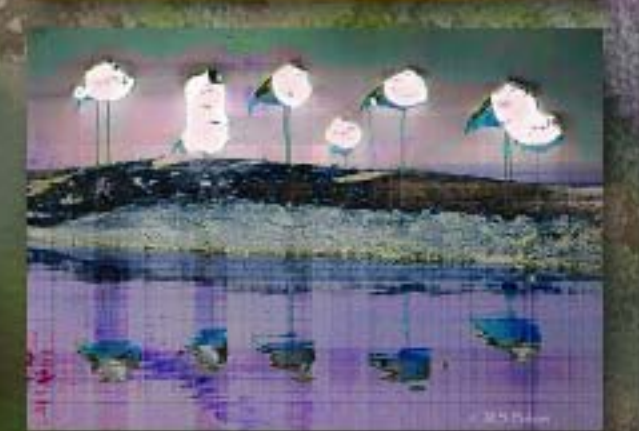

Jill S. Balsam of Visual Design Technology uses not traditional but digital paints, digital canvases and digital brushes. A vast and never-ending supply of creative digital software is available to her at the computer. "These are the tools that, in my own eyes, have made me an artist."

Jill created the large butterfly (background) image using LucisArt's Klimpt effect on a duplicate layer, which was then masked to reveal fine details such as legs and antennae. Noise Ninja was also used for blur effects.

The "Flamingos on a Rock" (lower left) also makes use of LucisArt, while the lotus blossom above it was created using Corel [Painter.](http://www.plugsandpixels.com/painter.html)

## featured artist: danielle

"I've always been impressed with some of the photo freebies from Harald Heim and find good use for them. "In Photoshop, I used his PhotoWiz PhotoFreebies Sepia with the setting on colored (default setting 0). This changed the blue sky to a soft orange. Then in PhotoWiz PhotoFreebies Luma Negative I used the full setting of 255 Blend making the sky a rich brown, with the tree and birds looking like an ivory etching."

[www.thepluginsite.com](http://thepluginsite.com/affiliate.php?redirect=products&id=1205)

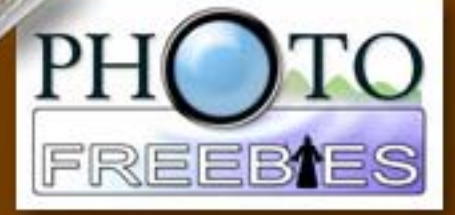

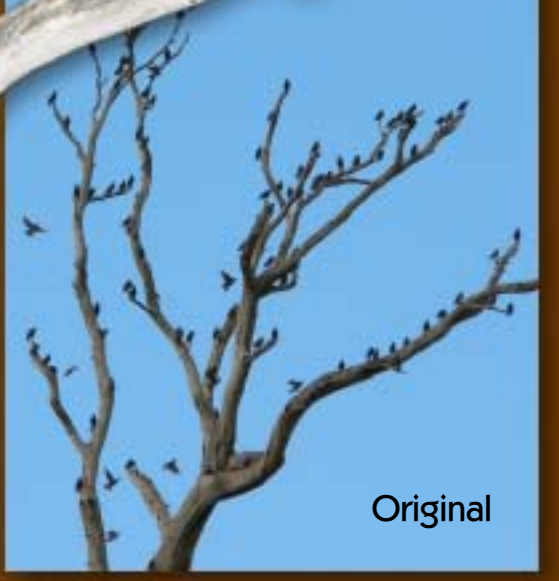

### digital imaging resources

By now you know the Plugs 'N Pixels website is an incredible resource for quickly gathering information about Photoshop plug-ins, creative and productivity applications and training materials. But tucked away under the small "forum links" area is a gateway to scores of other imaging resources! Quickly visit as many forums as you can handle to discuss your imaging techniques or questions about cameras and software.

#### plugs.n.pixels: links

This list of links is intended to help you find the most useful and informative places on the web to discuss Proton<br>and computers with others, to find answers to your creative or technical problems, to locate stock photos

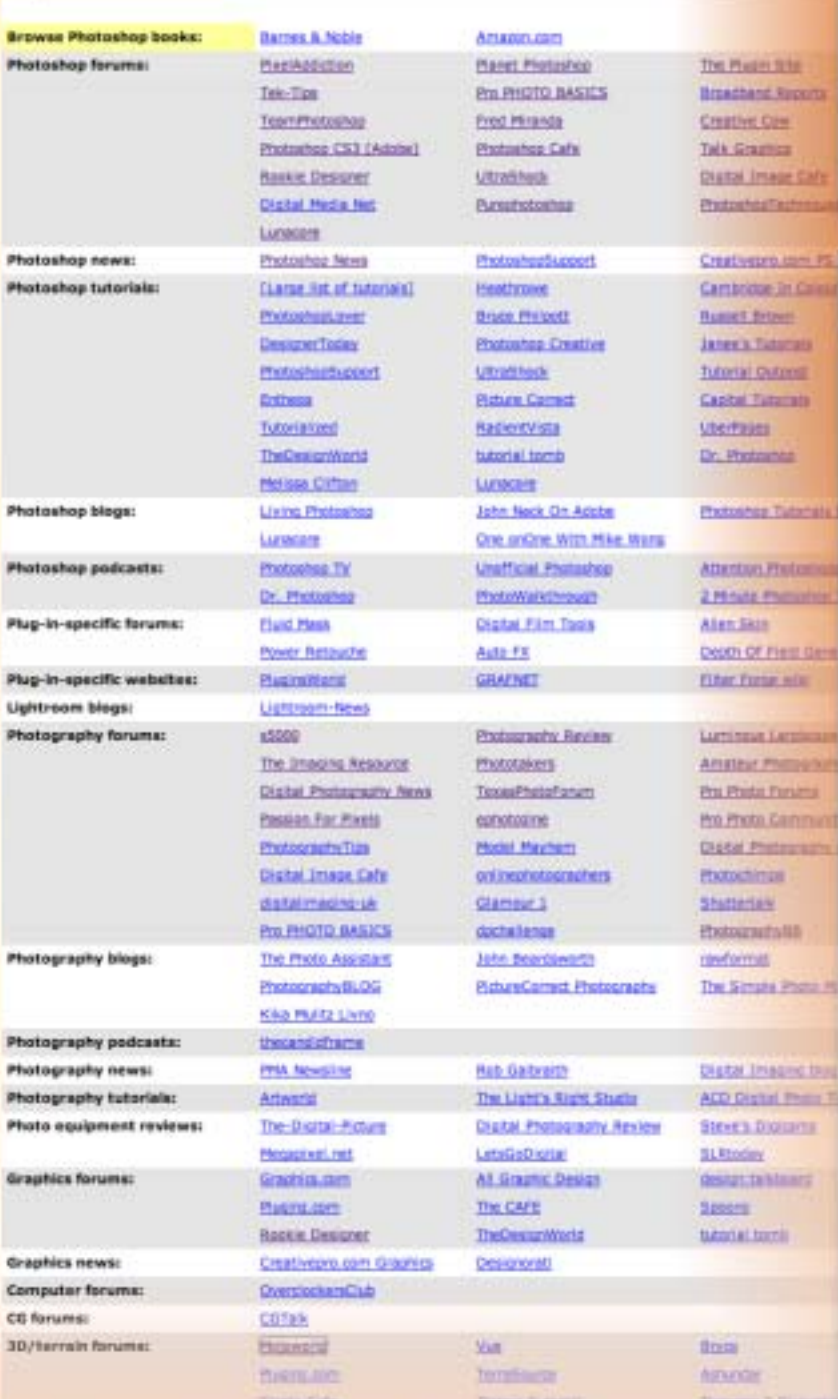

[www.plugsandpixels.com/links.html](http://www.plugsandpixels.com/links.html) Site hosted by [HostGator](http://secure.hostgator.com/cgi-bin/affiliates/clickthru.cgi?id=plugsnpixels)

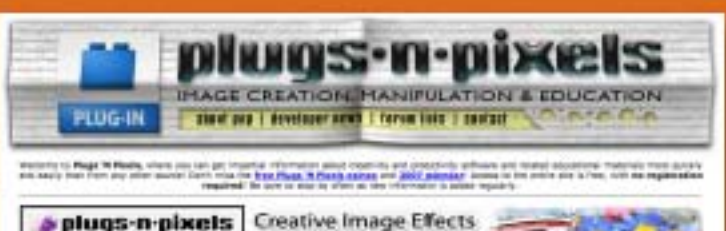

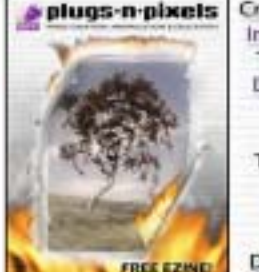

Image Enhancement Terrain Generation Digital Asset Mgmt. Graphics & DTP Web Design Training/Education Multimedia 3D **Effects Gallery** Developer Directory

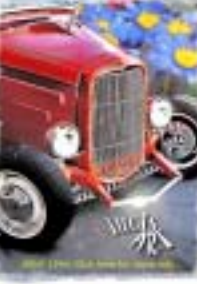

MAX CAPPA AND SURVEYES FOR DEVELOP NEWS proves come officially had to the them are supported and any

and Lamma (40% and), a Company (40% and June 1994), the fundament (40% and June 140

a Poly II Park, IV security a lost stop terminal plan a situation of the

#### DIGITAL ENOT SRAPHY

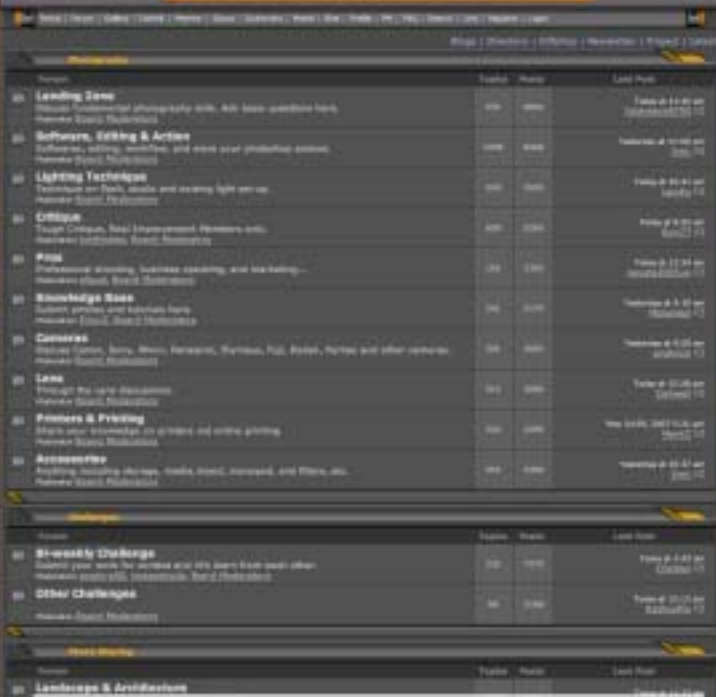

#### featured forum - photozo

There are many forums dedicated to the discussion of digital imaging, some with emphasis on software, some on hardware [and others both. For example, Photozo Digital](http://www.photozo.com/forum/) Photography Forum (see screenshot above) averages 5000 posts a month. They offer members a gallery, as well as downloads.

Another popular forum, this one dedicated to plug-ins and digital imaging applications, is [The Plugin Site,](http://www.graphicsgalaxy.com/forums/thepluginsite/) with 4381 registered users.

The Plugs 'N Pixels Links page also directs visitors to various blogs, as well as forums related to 3D artwork and communities for graphic design. It's a great page to visit regularly to keep up to date with the latest.

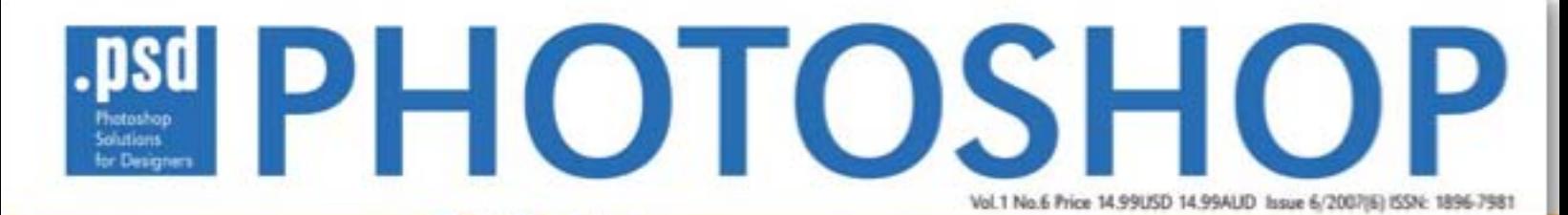

For Designers magazine reviews contributed by Plugs 'N Pixels! Check it out at Borders and Barnes & Noble stores

#### Photoshop Solutions **WWW.plugsandpixels.com/psdmag.html**

# Contains advertising and<br>reviews contributed by<br>Plugs 'N Pixels! Check<br>it out at Borders and<br>Barnes & Noble stores<br>STRRE POSE

Photoshop

.PSD Editor in Chief Ewa Samulska at Photoshop World

**Convention Center** 

**PHOTOSHOP WOR** 

Courtesy Ewa Samulska

Courtesy

Ewa Samulska

Burntsla ree exise and imaging product discounts

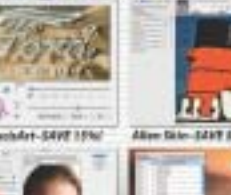

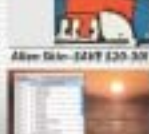

#### **Backdrop Designer**

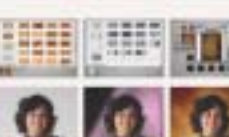

#### Sitegrinder

#### Kubota's Artistic Tools

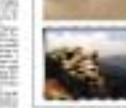

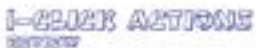

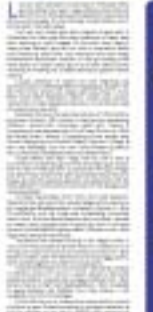

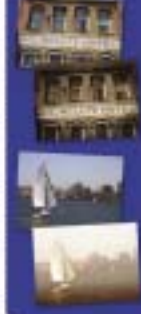

### closing artwork

Created with: LucisArt 1 action, 1-Click PopGlowMT action, gavinsFX pop\_art and sketchy actions, AKVIS [Frame Suite](http://www.akvisframesuite.html)

Photo/artwork by: Mike Bedford